# Start Using Amazon Web Services in Your ColdFusion Apps

Brian Klaas
Johns Hopkins Bloomberg School of Public Health
bklaas@jhsph.edu
@brian\_klaas

WELCOME TO DEVOPS **ADVENTURE!** YOU ARE STANDING INSIDE AWS. NEARBY IS AN ANGRY ELB. THERE ARE SOME SSH KEYS ON THE GROUND.

- @dysinger

Best decision we ever make in startup was outsource all site outage to Cloud provider.

- @Devops\_Borat

# Start Using Amazon Web Services in Your ColdFusion Apps

Brian Klaas
Johns Hopkins Bloomberg School of Public Health
bklaas@jhsph.edu
@brian\_klaas

languages

features

customers

servers

options

messages

tools

memory

storage

bugs

services

platforms

everything

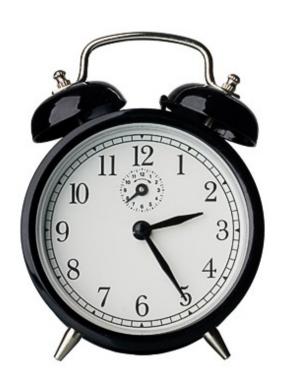

#### Apps

Services

Storage

Servers

Network

# Start Using Amazon Web Services in Your ColdFusion Apps

Brian Klaas
Johns Hopkins Bloomberg School of Public Health
bklaas@jhsph.edu
@brian\_klaas

#### How does AWS fit with Cf?

How do I run Cf in AWS?

- Hello AWS
- 2 Simple, Cheap Storage with S3
- B Plugging Other AWS Services into CF
- 4 Running ColdFusion 10 on AWS
- **5** Lessons Learned Running with AWS

#### Hello AWS

Or, what can AWS do for me?

#### AWS = Utility Computing

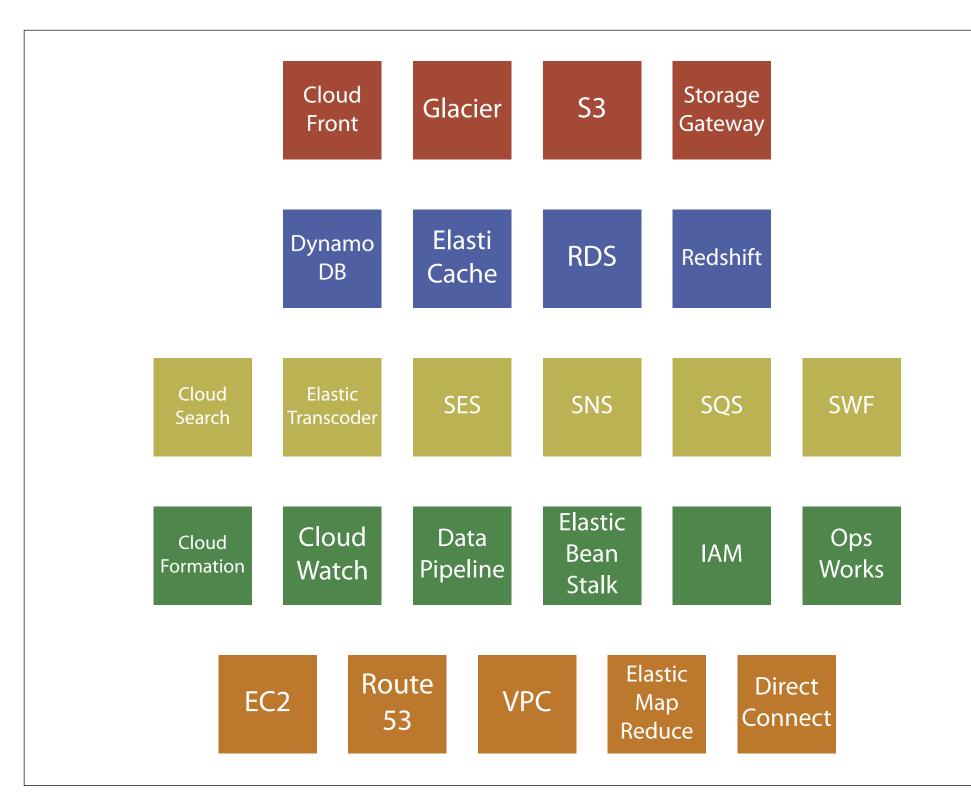

### AWS is HTTP-based development

PUT /photos/puppy.jpg HTTP/1.1

Content-Type: image/jpeg

Content-Length: 94328

Host: mybucket.s3.amazonaws.com

Date: Tue, 27 Mar 2013 21:15:45 +0000

Authorization: AWS AKIAIOSFODNN7EXAMPLE:

MyyxeRY7whkBe+bq8fHCL/2kKUg=

#### AWS SDKs for:

■ Java\*

Python

PHP

.NET

Ruby

Android

Node.js

iOS

\*ColdFusion

#### **Cf**: Making Stuff Easy

### Simple, Cheap Storage with S3

# 55

Simple Storage Service

#### Store all the things.

#### You can't delete anything.

1 byte

### 5 terabytes

#### Regions

- US Standard (NoVA)
- US West (Oregon)
- US West (NorCal)
- EU (Ireland)

- Asia Pacific (Singapore)
- Asia Pacific (Sydney)
- Asia Pacific (Tokyo)
- South America (São Paulo)

#### 99.9999999% durability\*

99.99% availability

\*Stuff rarely gets lost.

\$0.095 per GB stored \$0.004 per 10,000 GET \$0.005 per 1,000 PUT \$0.12 per GB out after 1GB

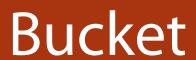

myfiles.s3.amazonaws.com

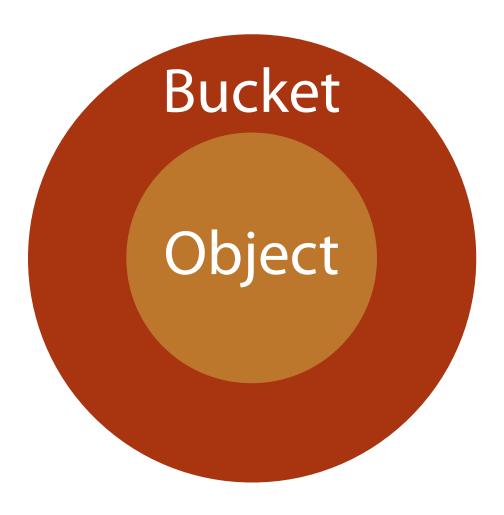

#### Everything is an object

#### Objects have metadata

## Everything in S3 is private by default.

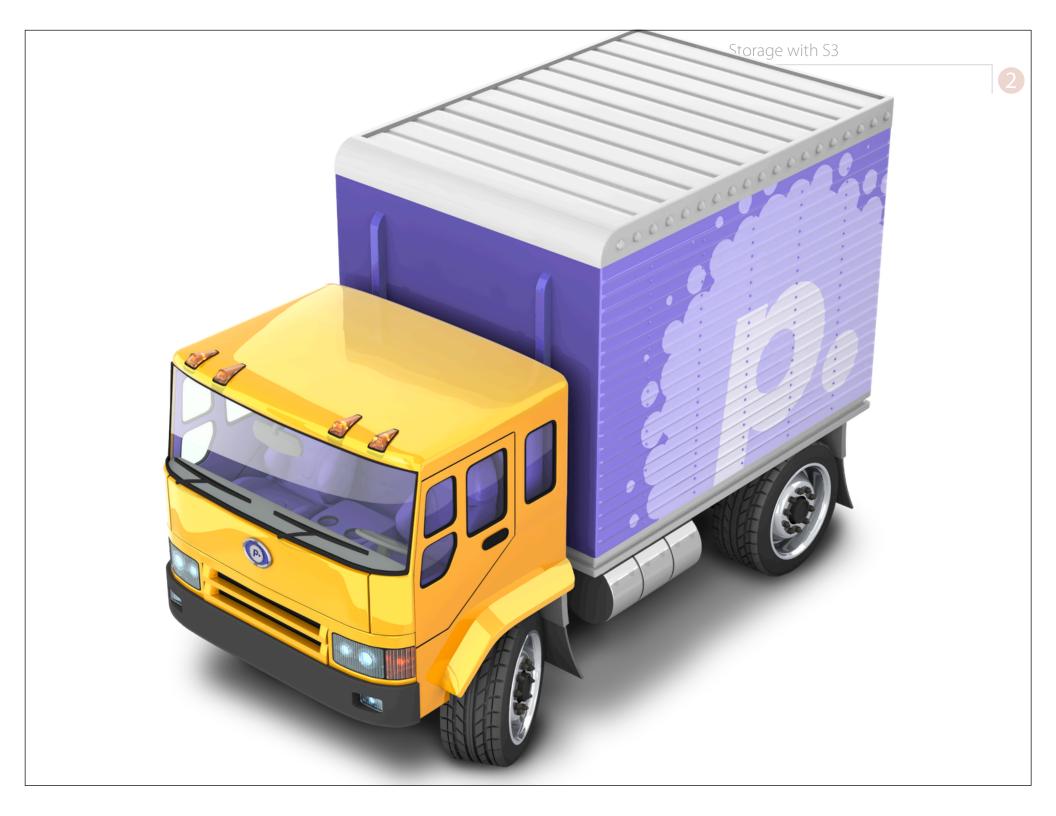

http://mybucket.s3.amazonaws.com/
 path/to/file.png

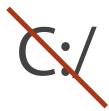

s3://

#### Basic ColdFusion Integration

```
<cffile action="read"
file="s3://somebucket/somefile.txt"
variable="fileData" />
<cffile action="write"
file="s3://somebucket/somefile.txt"
output="#someStuff#" />
<cffile action="delete"
file="s3://somebucket/somefile.txt" />
```

#### Basic ColdFusion Integration

```
<cfdirectory action="create"
directory="s3://somebucket/
someDirectory" />
<cfdirectory action="list"
directory="s3://somebucket/
someDirectory" />
```

#### ColdFusion Example

### Tags and Functions Which Support S3

- cffile\*
- cfdirectory
- cfdocument
- cfftp
- cffeed
- cfimage
- cfloop†
- fileOpen
- fileClose
- fileCopy
- fileDelete

- fileExists
- fileisEOF
- fileMove
- fileWrite
- fileRead
- fileReadBinary
- fileReadLine
- fileSetLastModified
- getFileInfo
- getDirectoryFromPath
- directoryCreate

- directoryDelete
- directoryExists
- directoryList
- imageNew
- imageRead
- imageWrite
- imageWriteBase64
- islmageFile
- isPDFFile

\*Except rename † Looping over directory information

### Um, don't you need credentials?

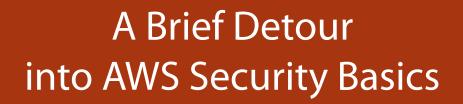

# IAM Account Key Pair Master AWS Account

Access Key Secret Key Key Pair ID Public Key Private Key

#### Master AWS Account

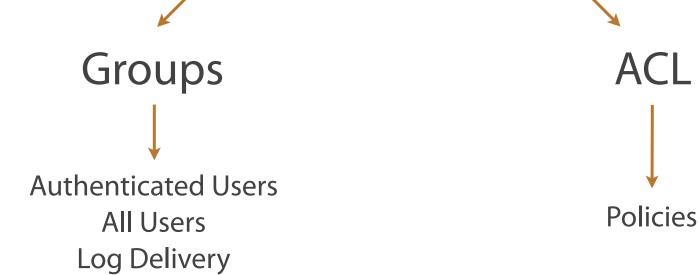

{Custom}

### Sample Policy

```
"Version": "2008-10-17",
"Statement": [{
"Sid": "Add Read Permissions",
    "Effect": "Allow",
    "Principal": {
          "AWS": "*"
    "Action":["s3:GetObject"],
    "Resource":["arn:aws:s3:::bucket/*"
```

#### Requests from a Specific Domain Policy

```
"Version": "2008-10-17",
  "Id": "http referrer policy example",
  "Statement":
      "Sid": "Allow get requests referred by www.mysite.com
and mysite.com",
      "Effect": "Allow",
      "Principal":"*",
      "Action": "s3:GetObject",
      "Resource": "arn:aws:s3:::example-bucket/*",
      "Condition":{
        "StringLike":{
          "aws:Referer":[
            "http://www.mysite.com/*",
            "http://mysite.com/*"
```

# S3 requests in CF require IAM credentials.

# Setting AWS IAM credentials

- 1. In the individual S3 call
- 2. In application.cfc

# Setting AWS IAM credentials

```
<cffile action="read"
file="s3://
accessKey:awsSecretKey@somebucket/
somefile.txt" variable="fileData" />
```

# Setting AWS IAM credentials

In application.cfc:

```
this.s3.accessKeyId="accessKey";
this.s3.awsSecretKey="secretKey";
```

# ColdFusion Example

# Everything in S3 is private by default.

# ColdFusion Example

# Get/set file ACL with storeGetACL() storeSetACL()

# Setting permissions with ACLs

```
<cfset permissions = storeGetACL(fileOnS3) />
<cfset arrayAppend(permissions,
{group="all",permission="read"}) />
<cfset storeSetACL(fileOnS3, "#permissions#") />
```

# Get/set object metadata with storeGetMetadata() storeSetMetadata()

# Setting content type

```
<cfset metadataStruct.content_type=
"video/webm" />
<cfset storeSetMetadata(s3File,
"#metadataStruct#") />
```

### More cool stuff

Expire URLs

Changing fluest signing.

Changing fluest operties

Requires per-request basis

Upload to S3 from the browser

### S3RequestSigningUtils on GitHub

github.com/brianklaas/ctlS3Utils

#### Some issues to consider:

# What happens when an upload fails?

# S3 is storage, not a file system

Can get basic file info with <cfhttp url="http://bucket.s3.amazonaws.com/filename" method="head">

# What happens when \$3 goes down?

# Plugging Other AWS Services into CF

#### DynamoDB

NoSQL database service

#### CloudFront

Cheap global content delivery network

SES

Bulk email service

SQS

High-performance message queue service

# Relational Database Service RDS

### **IOPS**

#### **RDS Costs**

- Database license
- IOPS
- Data transfer in/out
- You can't alter the server setup.

# AWS is HTTP-based development

# Running CF10 in AWS

Or, exploring the official ColdFusion 10 AMI

### EC2

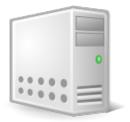

### **EC2 Instance Types**

| Name                                  | Memory    | Compute Units                 | Storage                 | Architecture | I/O Performance     | Max IPs | API Name    | Linux cost    | Windows cost  |
|---------------------------------------|-----------|-------------------------------|-------------------------|--------------|---------------------|---------|-------------|---------------|---------------|
| Micro                                 | 0.60 GB   | 2 (only for short bursts)     | 0 GB (EBS only)         | 32/64-bit    | Low                 | 1       | t1.micro    | \$0.02 hourly | \$0.02 hourly |
| M1 Small                              | 1.70 GB   | 1 (1 core x 1 unit)           | 160 GB                  | 32/64-bit    | Moderate            | 8       | m1.small    | \$0.06 hourly | \$0.09 hourly |
| M1 Medium                             | 3.75 GB   | 2 (1 core x 2 units)          | 410 GB                  | 32/64-bit    | Moderate            | 12      | m1.medium   | \$0.12 hourly | \$0.18 hourly |
| High-CPU Medium                       | 1.70 GB   | 5 (2 cores x 2.5 units)       | 350 GB                  | 32/64-bit    | Moderate            | 12      | c1.medium   | \$0.14 hourly | \$0.23 hourly |
| M1 Large                              | 7.50 GB   | 4 (2 cores x 2 units)         | 850 GB (2x420 GB)       | 64-bit       | Moderate / 500 Mbps | 30      | m1.large    | \$0.24 hourly | \$0.36 hourly |
| High-Memory Extra Large               | 17.10 GB  | 6.5 (2 cores x 3.25 units)    | 420 GB                  | 64-bit       | Moderate            | 60      | m2.xlarge   | \$0.41 hourly | \$0.51 hourly |
| M1 Extra Large                        | 15.00 GB  | 8 (4 cores x 2 units)         | 1690 GB (4x420 GB)      | 64-bit       | High / 1000 Mbps    | 60      | m1.xlarge   | \$0.48 hourly | \$0.73 hourly |
| M3 Extra Large                        | 15.00 GB  | 13 (4 cores x 3.25 units)     | 0 GB (EBS only)         | 64-bit       | Moderate / 500 Mbps | 60      | m3.xlarge   | \$0.50 hourly | \$0.78 hourly |
| High-CPU Extra Large                  | 7.00 GB   | 20 (8 cores x 2.5 units)      | 1690 GB (4x420 GB)      | 64-bit       | High / 1000 Mbps    | 60      | c1.xlarge   | \$0.58 hourly | \$0.90 hourly |
| High-Memory Double Extra Large        | 34.20 GB  | 13 (4 cores x 3.25 units)     | 850 GB                  | 64-bit       | High                | 120     | m2.2xlarge  | \$0.82 hourly | \$1.02 hourly |
| M3 Double Extra Large                 | 30.00 GB  | 26 (8 cores x 3.25 units)     | 0 GB (EBS only)         | 64-bit       | High / 1000 Mbps    | 120     | m3.2xlarge  | \$1.00 hourly | \$1.56 hourly |
| Cluster Compute Quadruple Extra Large | 23.00 GB  | 33.5 (2 x Intel Xeon X5570)   | 1690 GB (2x840 GB)      | 64-bit       | Very High           | 1       | cc1.4xlarge | \$1.30 hourly | \$1.61 hourly |
| High-Memory Quadruple Extra Large     | 68.40 GB  | 26 (8 cores x 3.25 units)     | 1690 GB (2x840 GB)      | 64-bit       | High / 1000 Mbps    | 240     | m2.4xlarge  | \$1.64 hourly | \$2.04 hourly |
| Cluster GPU Quadruple Extra Large     | 22.00 GB  | 33.5 (2 x Intel Xeon X5570)   | 1690 GB (2x840 GB)      | 64-bit       | Very High           | 1       | cg1.4xlarge | \$2.10 hourly | \$2.60 hourly |
| Cluster Compute Eight Extra Large     | 60.50 GB  | 88 (2 x Intel Xeon E5-2670)   | 3370 GB (4x840 GB)      | 64-bit       | Very High           | 240     | cc2.8xlarge | \$2.40 hourly | \$2.97 hourly |
| High I/O Quadruple Extra Large        | 60.50 GB  | 35 (8 cores + 8 hyperthreads) | 2048 GB (2x1024 GB SSD) | 64-bit       | Very High           | 1       | hi1.4xlarge | \$3.10 hourly | \$3.58 hourly |
| High Memory Cluster Eight Extra Large | 244.00 GB | 88 (2 x Intel Xeon E5-2670)   | 240 GB SSD              | 64-bit       | Very High           | 1       | cr1.8xlarge | \$3.50 hourly | \$3.83 hourly |
| High Storage Eight Extra Large        | 117.00 GB | 35 (8 cores + 8 hyperthreads) | 48 TB (24x2 TB)         | 64-bit       | Very High           | 1       | hs1.8xlarge | \$4.60 hourly | \$4.93 hourly |

#### AMI on EC2

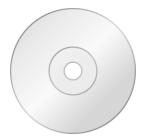

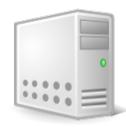

#### The Official Adobe CF10 AMI

- Windows 2008 R2 SP1
  - Standard Large \$0.51/hr = ~\$370/month
  - Standard XL \$1.02/hr = ~\$740/month
- Ubuntu 12.0.4
  - Standard Large 0.39/hr = ~5281/month
  - Standard XL \$0.78/hr = ~\$561/month
- Includes EC2 charges
- Includes Adobe Support

#### Large vs. XL Instances

- m1.large
  - 7.5GB RAM
  - 4 ECUs (2 cores x 2 units)
  - 850GB storage
  - Moderate IO performance (500 Mbps)
- m1.xlarge
  - 15GB RAM
  - 8 ECUs (4 cores x 2 units)
  - 1690GB storage
  - High IO performance (1000 Mbps)

ECU = 1–1.2 Ghz processor

#### **AMI Setup**

- CF10 Enterprise, Hotfix 7
- JRE 1.7.0\_15
- Windows: IIS 7.5
- Linux: Apache 2.2.4
- Both: MySQL 5.5

## Launching the CF10 AMI

#### Stuff You Need Before You Start

- Custom Security Group (preferred)
- Key pair
- RDP (Windows) or SSH client (Linux)

### Security Groups

Security Group: Adobe ColdFusion-10-AutogenByAWSMP-

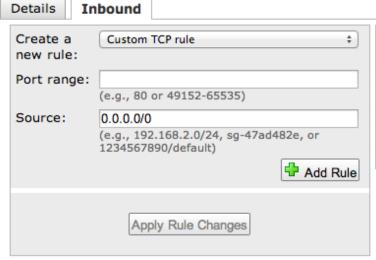

| ТСР            |           |
|----------------|-----------|
| Port (Service) | Source    |
| 22 (SSH)       | 0.0.0.0/0 |
| 80 (HTTP)      | 0.0.0.0/0 |
| 443 (HTTPS)    | 0.0.0.0/0 |
| 3389 (RDP)     | 0.0.0.0/0 |
| 8575           | 0.0.0.0/0 |

Found in the AWS Console under EC2 → Security Groups

### Key Pair

- Public/private key
- Tied to a specific region
- Only one opportunity to download!

Found in the AWS Console under EC2 → Key Pairs

#### Purchase the AMI

- Select region and instance size (L or XL)
- EC2 Classic or VPC
- Use preconfigured security group or one of your own
- Select a key pair

#### Security Group A security group acts as a firewall that controls the traffic allowed to reach one or more instances. To create a new security group based on seller-recommended security settings, choose the first option. Alternatively, you can choose one of your existing security groups. For more info please visit the Security Group user guide. Create new based on seller settings Connection Protocol Port Range Source (IP default Method or Group) SSH 22 - 22 0.0.0.0/0 80 - 80 0.0.0.0/0 HTTP RDP 3389 - 3389 0.0.0.0/0 8575 - 8575 0.0.0.0/0 Name: Create new based on seller settings Description: A new security group will be generated by AWS Marketplace. It is based on recommended settings for Adobe ColdFusion version 10 provided by Orbitera.

Once you launch an instance, you start paying for it.

#### Connecting to the Instance

- Retrieve the Windows admin password
- Connect via RDP as "Administrator"
- Go through the Jumpstart Tool

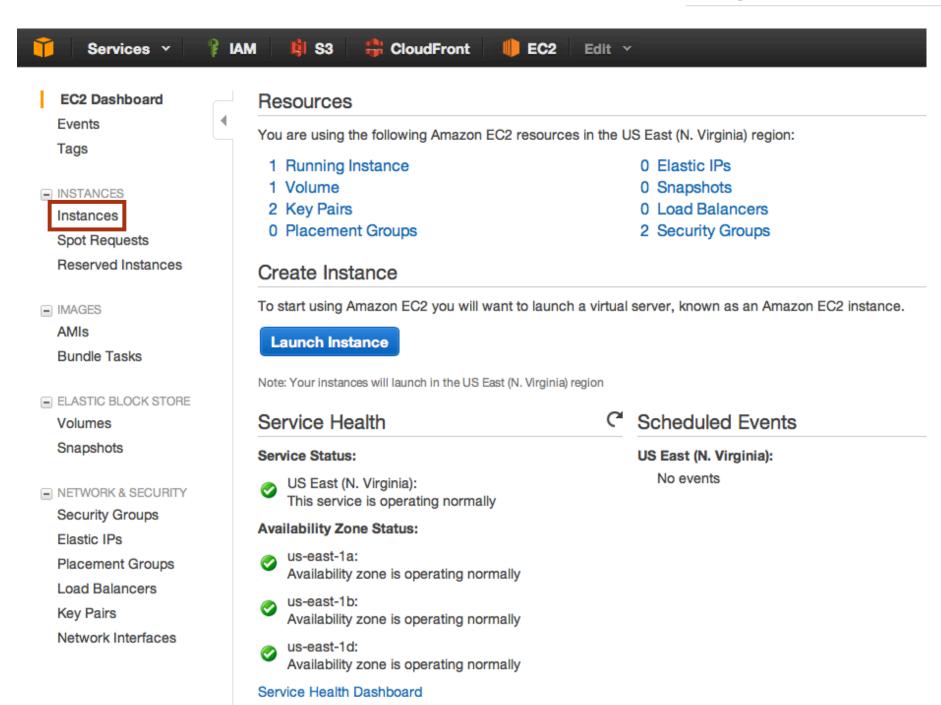

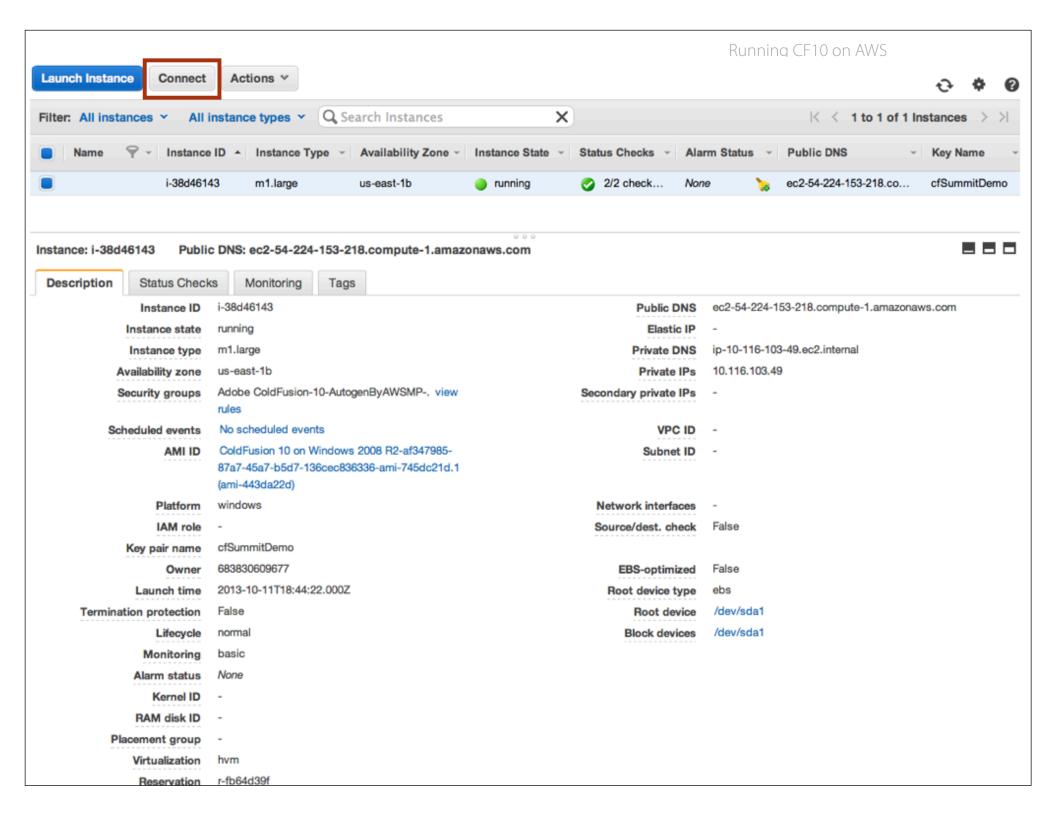

#### Connect To Your Instance > Get Password

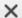

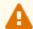

#### Your password is not ready

Password generation can sometimes take more than 30 minutes. Please wait at least 15 minutes after launching an instance before trying to retrieve the generated password. Try again.

Note: Only AMIs which have Ec2SetPassword set/enabled in their Config.xml file will generate a new password. Instances launched from a custom AMI will inherit the User and Password of the AMI's parent instance. When creating a custom AMI remember to enable Ec2SetPassword or take note of the current password. See the EC2 Config Service documentation for more details.

Close

| Connect To Your Instance > Get Password                                                                      |   |  |
|----------------------------------------------------------------------------------------------------|---|--|
| The following Key Pair was associated with this instance when it was created.                                |   |  |
| Key Name cfSummitDemo.pem                                                                                    |   |  |
| In order to retrieve your password you will need to specify the path of this Key Pair on your local machine: |   |  |
| Key Pair Path Choose File no file selected                                                                   |   |  |
| Or you can copy and paste the contents of the Key Pair below:                                                |   |  |
|                                                                                                    |   |  |
| Decrypt Password                                                                                             | d |  |
| Back Close                                                                                                   |   |  |

#### **Connect To Your Instance**

×

You can connect to your Windows instance using a remote desktop client of your choice, and by downloading and running the RDP shortcut file below:

#### Download Remote Desktop File

When prompted, connect to your instance using the following details:

Public DNS ec2-54-224-153-218.compute-1.amazonaws.com

User name Administrator

Password

If you need any assistance connecting to your instance, please see our connection documentation.

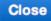

| Remote Desktop Connection                                                                |                              |  |
|------------------------------------------------------------------------------------------|------------------------------|--|
| Enter your credentials                                                                   |                              |  |
| These credentials will be used to connect to ec2-54-224-153-218.compute-1.amazonaws.com. |                              |  |
| User name:                                                                               | Administrator                |  |
| Password:                                                                                |                              |  |
| Domain:                                                                                  | ec2-54-224-153-218.compute-1 |  |
| Add user information to your keychain                                                    |                              |  |
|                                                                                          | Cancel                       |  |

### The Jumpstart Tool

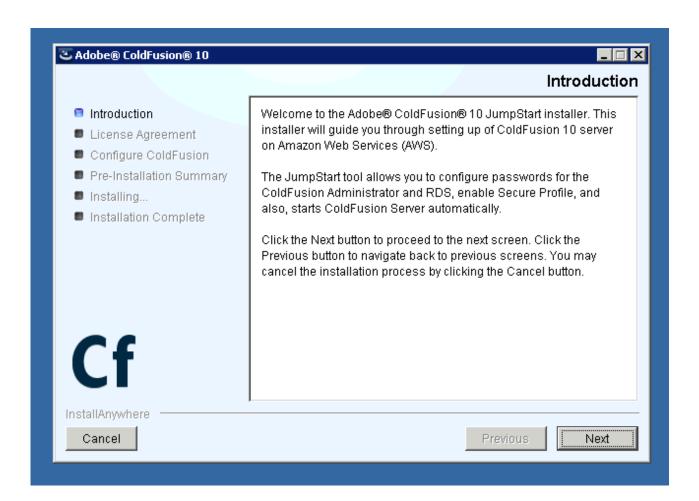

#### Jumpstart Steps

- Agree to the license
- Secure profile is turned on by default
- Specify the IP addresses that can connect to the CF Administrator
- CF Administrator credentials

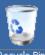

Recycle Bin

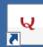

EC2 Feedback

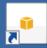

EC2 Microsoft Windows Guide Hostname : AMAZONA-03RCEQ1

Instance ID : i-38d46143

Public IP Address : 54.224.153.218 Private IP Address : 10.116.103.49 Availability Zone : us-east-1b

Instance Size : m1.large Architecture : AMD64

Total Memory : 7.5 GB Processing Power : 4 ECUs I/O Performance : High

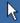

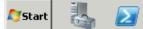

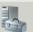

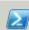

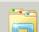

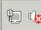

### You are now responsible.

## You are responsible for security.

## You are responsible for software updates.

## You are responsible for everything.

#### First Steps Post–Jumpstart

- Install CF10 Update 11
- Update the JRE
- Change the JVM allocation
- Shut off MySQL

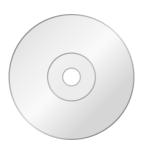

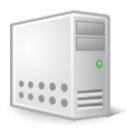

### Create your own AMI.

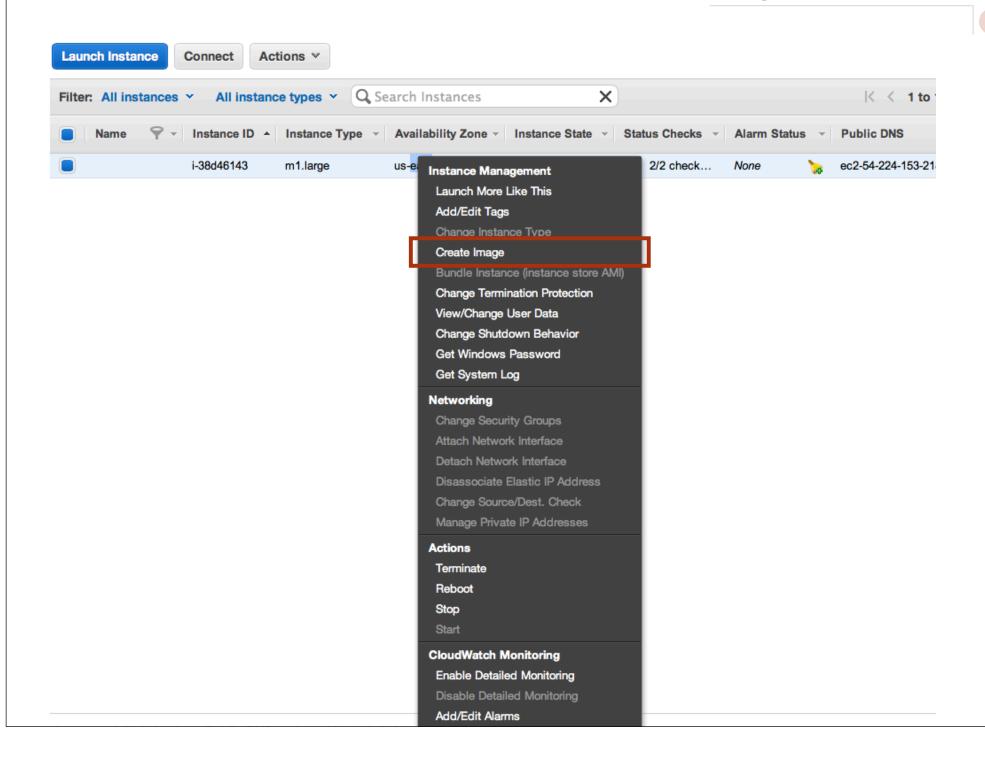

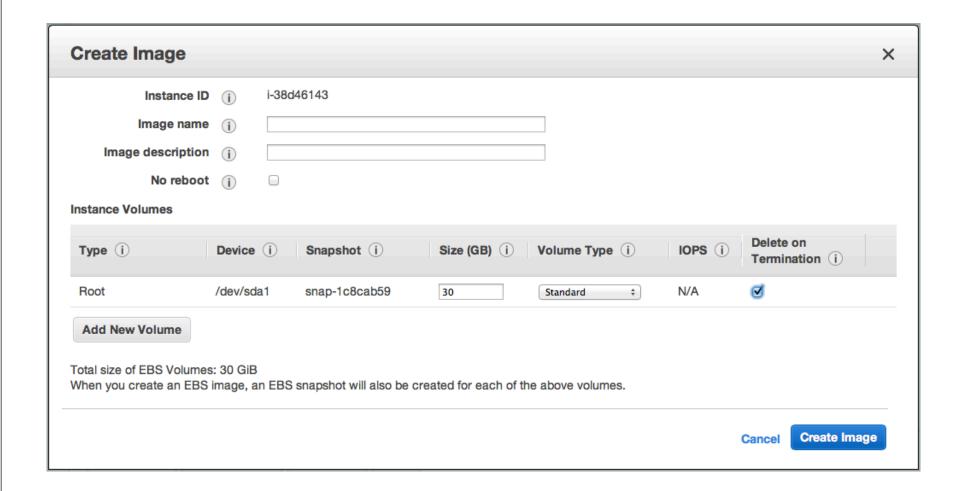

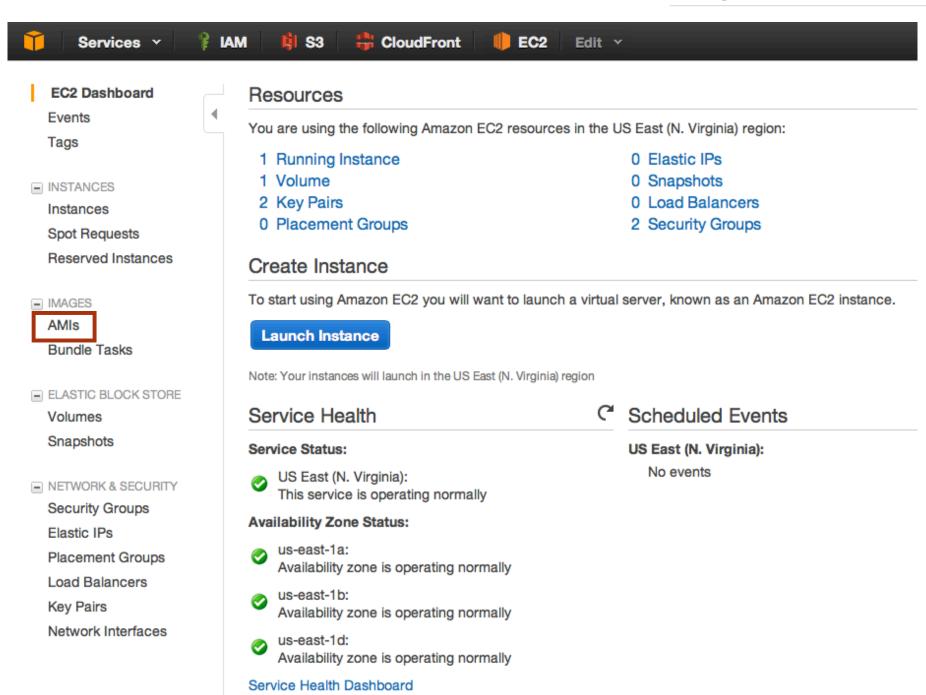

## Create your own AMI from scratch.

### CF10 Licensing for the Cloud

- 16 ECUs per CF10 Enterprise license
- Large instance = 4 ECUs
- One license = 4 large instances

blogs.coldfusion.com/post.cfm/coldfusion-10-eula

#### Zero to Your Own CF AMI

- Create a Windows or Linux instance using a pre–existing AMI, VMware instance or using EC2 tools.
- Configure the OS, Web Server, etc.
- Install CF10
- Update CF, configure as needed
- Create an AMI

#### It's not hard.

\*Remember: you're the sysadmin.

# Lessons Learned Running with AWS

## Everything fails.

# You are responsible for redundancy.

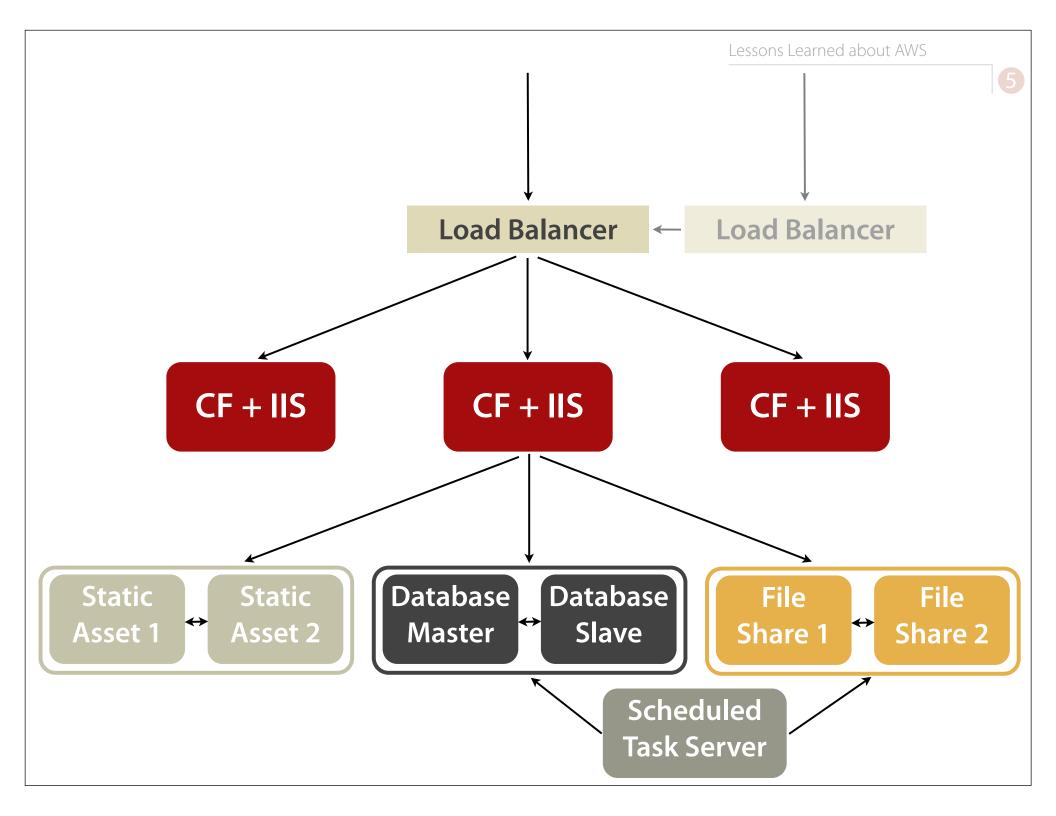

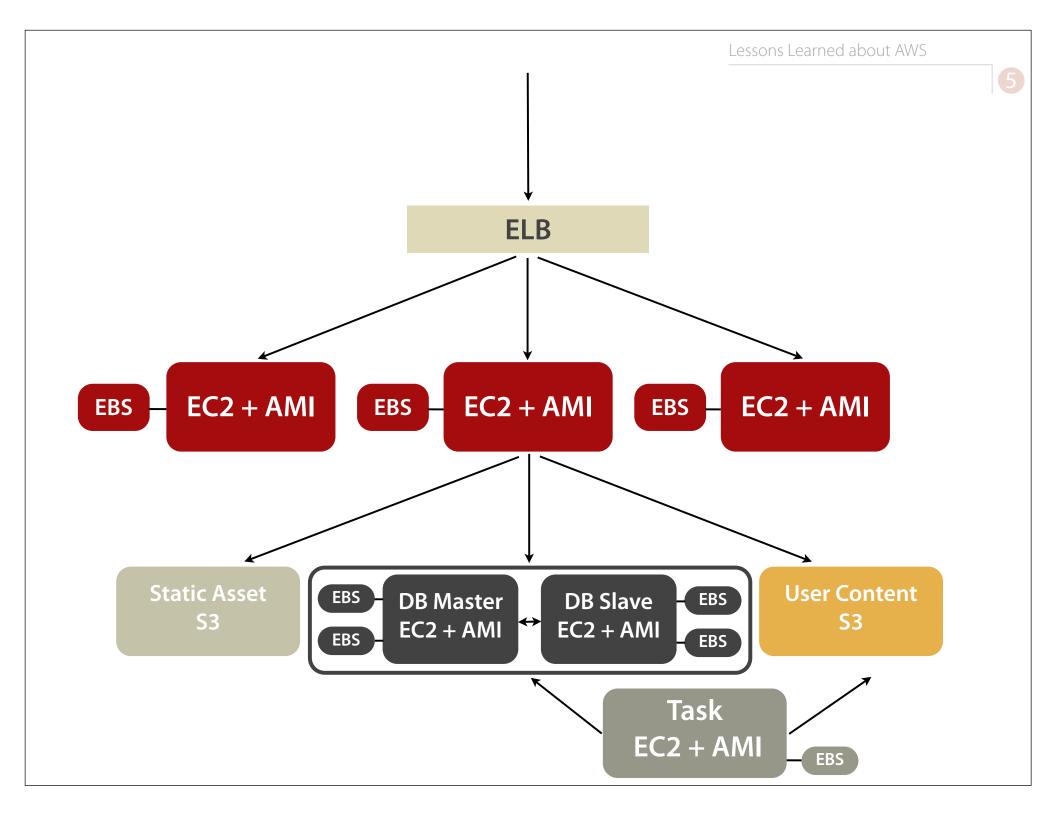

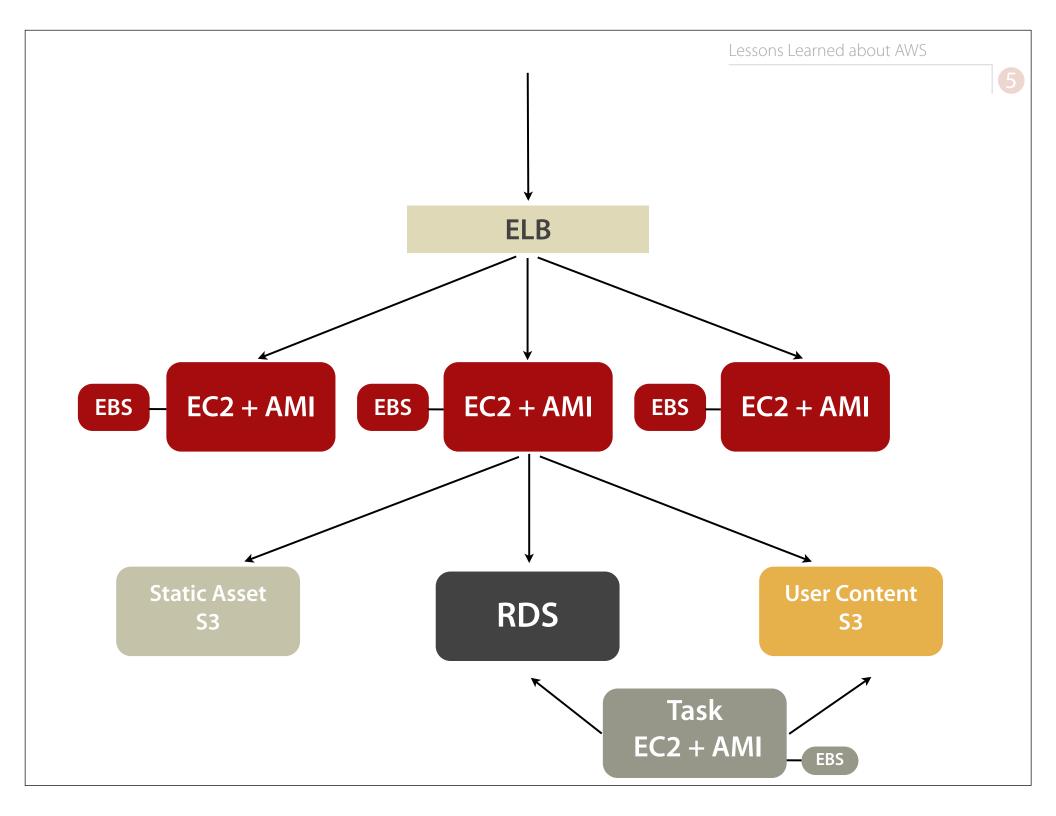

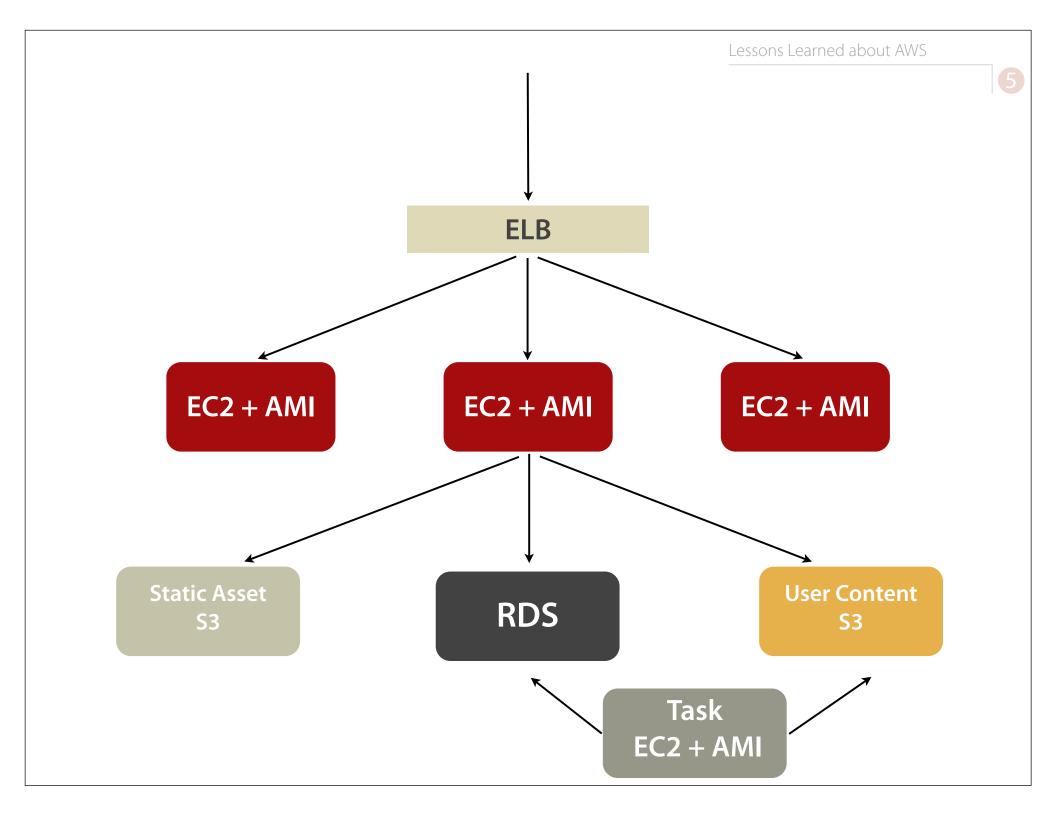

# But still: You are responsible for redundancy.

### Autoscale.

#### Elastic Beanstalk

### CloudFormation

### OpsWorks

### CloudWatch

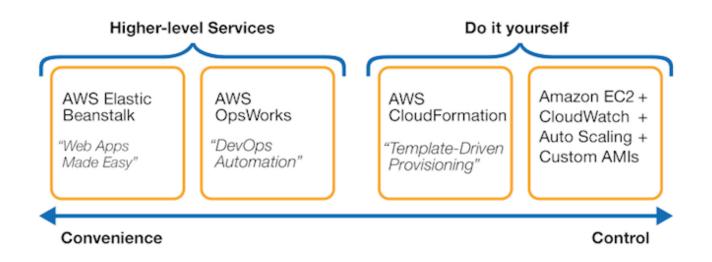

Considering an EC2 instance as a normal server that you ssh into and apt-get update/upgrade is plain wrong.

Werner Vogels, Amazon CTO

### Autoscale is not required.

### Legal and Regulatory Issues

EU data storage law != US data storage law

## Every service incurs a charge.

http://calculator.s3.amazonaws.com/calc5.html

# You get what you pay for.

## Thank you!

Brian Klaas
Johns Hopkins Bloomberg School of Public Health
bklaas@jhsph.edu
@brian\_klaas
www.iterateme.com

- Amazon AWS aws.amazon.com
- Ben Nadel's excellent example of uploading to S3 directly from the browser: www.bennadel.com/blog/2500-Uploading-Files-To-Amazon-S3-Using-A-Form-Post-And-ColdFusion.htm
- The CF10 AMI on AWS: https://aws.amazon.com/marketplace/pp/B00BR6SYHW (Ubuntu) https://aws.amazon.com/marketplace/pp/B00BQNEX5S (Windows)

- Tutorial on Deploying a CF WAR to Elastic Beanstalk quetwo.com/tag/elastic-beanstalk/
- Setting up the Adobe CF10 AMI Walkthrough www.adobe.com/devnet/coldfusion/articles/coldfusion-cloud-aws.html
- Ports needed by CF10 for cloud deployment helpx.adobe.com/coldfusion/release-note/coldfusion-10-cloud.html
- The Official Word on CF10 Licensing Changes blogs.coldfusion.com/post.cfm/coldfusion-10-eula

- Amazon's complete walkthrough of setting up instances and then a load-balanced cluster in EC2
   Windows docs.aws.amazon.com/gettingstarted/latest/computebasics/web-app-hosting-intro.html
   Linux docs.aws.amazon.com/gettingstarted/latest/computebasics-linux/web-app-hosting-intro.html
- Setting Up EC2 Security Groups docs.aws.amazon.com/AWSEC2/latest/UserGuide/using-networksecurity.html

- Wharton's Chef recipes for installing CF10 github.com/wharton/chef-coldfusion10
- EC2 Instance and Pricing Comparator www.ec2instances.info